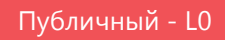

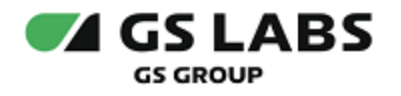

# DRE Advanced Media Platform META DATA SERVER

Руководство по установке

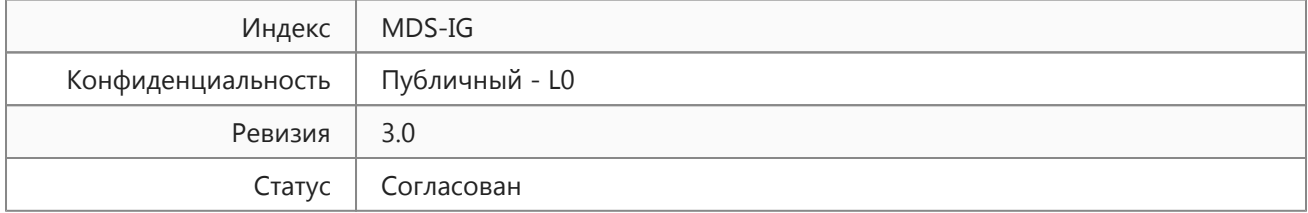

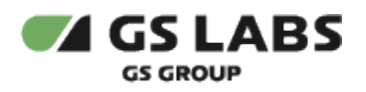

# Содержание

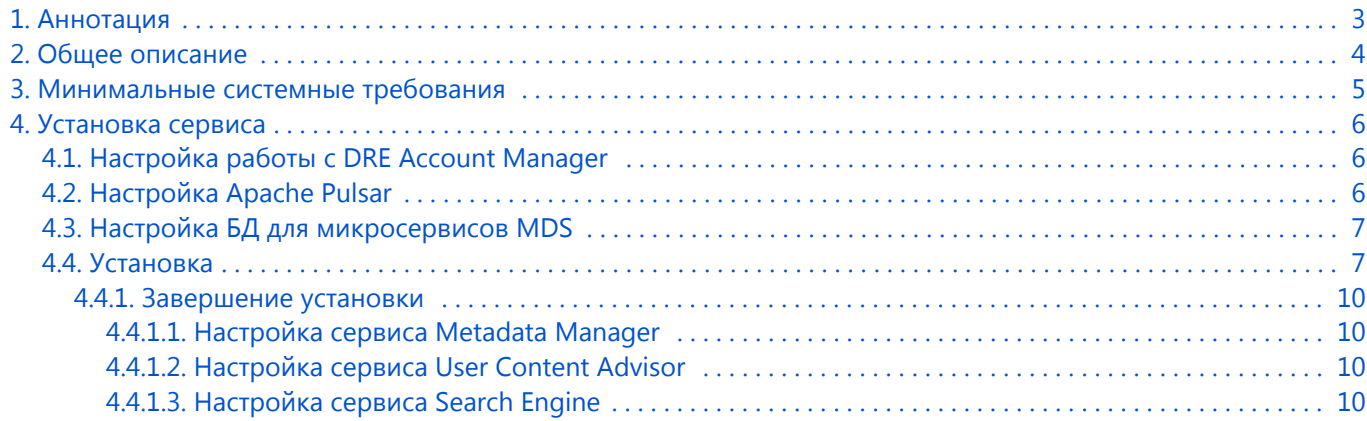

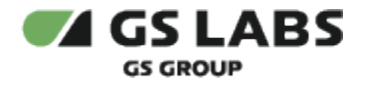

# <span id="page-2-0"></span>1. Аннотация

Документ предназначен для технических специалистов, занимающихся установкой, настройкой и поддержкой сервиса. Документ рассчитан на инженеров, обладающих специальными навыками и знаниями в области инсталляции программного обеспечения.

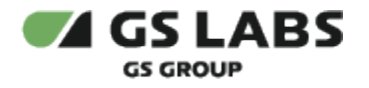

# <span id="page-3-0"></span>2. Общее описание

DRE Advanced Media Platform META DATA SERVER (далее - MDS) - сервер, осуществляющий сбор и хранение метаданных к контенту, предоставляемому DRE Advanced Media Platform. Сбор метаданных происходит автоматически с внешних источников, их редактирование возможно и автоматически, и вручную. Также MDS участвует в формировании витрины контента на телеэкране для абонента ТВ. MDS взаимодействует с подсистемой шифрования и оплаты, что позволяет создавать и редактировать коммерческие пакеты и типы покупок через веб-интерфейс сервера.

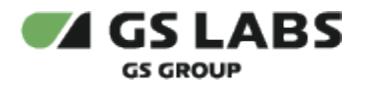

# <span id="page-4-0"></span>3. Минимальные системные требования

Для установки сервиса необходимо наличие не менее 3 серверов без раздела подкачки swap с разными именами (hostname): master, node1, node2. Общее количество серверов должно быть нечетным. Сервера должны удовлетворять следующим требованиям:

- 1. Операционная система ubuntu-18.04-server-amd64 (с установленным пакетом sudo).
- 2. Многоядерный центральный процессор с тактовой частотой каждого ядра 2 ГГц (не менее 20-ти ядер).
- 3. Объем оперативной памяти 64 ГБ.
- 4. Не менее 2-ух жестких дисков емкостью не менее чем по 500 ГБ. Рекомендуется наличие на каждой ноде, помимо основного дискового пространства с ОС, одного диска SSD или NVMe и девяти дисков HDD (SATA, SAS), не собранных в RAID и не форматированных.
- 5. Два интерфейса Ethernet 100 и 1000 Base-T с поддерживаемой пропускной способностью 100 и 1000 Мбит/сек соответственно. Один предназначен для сети поддержки, второй используется для вывода генерируемого транспортного потока.
- 6. Свободное место для папки временных файлов /tmp 10 ГБ.

Установка должна производиться с дополнительного Ubuntu-сервера, не имеющего отношения к будущему кластеру. Требования к объему ресурсов дополнительного сервера отсутствуют.

Рекомендуемая ОС - Ubuntu с 18.04 с актуальным HWE ядром.

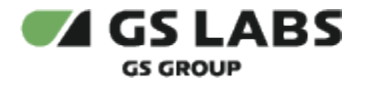

# <span id="page-5-0"></span>4. Установка сервиса

Для установки MDS необходимо предварительно установить и запустить Apache Pulsar и Account Manager.

## <span id="page-5-1"></span>4.1. Настройка работы с DRE Account Manager

После установки продукта DRE Account Manager необходимо через WEB UI DRE Account Manager вручную создать сервисы с фиксированными кодами:

- metadatamanager;
- metadatastorage;
- metadataenhancers;
- logmanagement;
- imageservice;
- $\bullet$ sts;
- scheduleservice.

Процесс создания сервиса в WEB UI описан в руководстве пользователя DRE Account Manager.

## <span id="page-5-2"></span>4.2. Настройка Apache Pulsar

Для установки MDS необходимо предварительно установить и запустить Apache Pulsar.

Далее, в Apache Pulsar необходимо создать основного владельца (tenant) и окружения (namespace) для микросервисов. Сделать это можно через консоль в Kubernetes.

В версии Apache Pulsar ниже версии 2.8.1 обнаружен баг, нарушающий работу микросервиса STS, так как полностью очищает старые данные при закрытии leadger в Pulsar (см. [https://github.com/apache/pulsar/issues](https://github.com/apache/pulsar/issues/11241) [/11241\)](https://github.com/apache/pulsar/issues/11241). Как временное решение, до обновления версии Apache Pulsar, необходимо выставить бесконечное хранение данных в неймспейсе mds/sts.

В namespace pulsar открыть консоль пода pulsar-toolset и выполнить:

```
sh
# MDS
bin/pulsar-admin tenants create mds
# MS
bin/pulsar-admin namespaces create mds/metadatastorage
bin/pulsar-admin namespaces set-deduplication mds/metadatastorage --enable
        MMbin/pulsar-admin namespaces create mds/metadatamanager
bin/pulsar-admin namespaces set-deduplication mds/metadatamanager --enable
        # SS
bin/pulsar-admin namespaces create mds/schedule-service
bin/pulsar-admin namespaces set-deduplication mds/schedule-service --enable
            STS
bin/pulsar-admin namespaces create mds/sts
bin/pulsar-admin namespaces set-retention mds/sts --size -1 --time -1
```
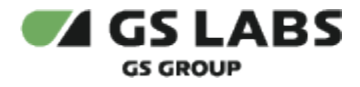

## <span id="page-6-0"></span>4.3. Настройка БД для микросервисов MDS

Перед установкой MDS необходимо создать и настроить базы данных для следующих микросервисов MDS: Account Manager, Log Management, Image Service, Metadata Storage, Schedule Service, Metadata Manager, Metadata Enchancers, Settings and Translation Service, User Content Advisor. Пример настройки рдбоилсег для баз данных приведен в Руководстве администратора (предоставляется по запросу заказчика).

Используемые БД должны быть развернуты с параметрами:

Collate='en\_US.UTF-8' Ctype='en\_US.UTF-8'

- 1. Скопируйте файлы numbers.syn, part of speech russian.stop, ru ru.affix, ru ru.dict из репозитория MDS \Services\MDS\5.2\5.2 Rev 1\\_distr, поместите в директорию сервера базы данных /usr/share/postgresgl /<VER>/tsearch\_data/ (путь может отличаться на разных системах).
- 2. Выполнить команды из-под учетной записи с привилегией суперпользователя в разрезе соответствующей базы данных микросервиса:

#### а. Для БД MetadataStorage:

ALTER DEFAULT PRIVILEGES IN SCHEMA public GRANT SELECT, INSERT, DELETE, UPDATE ON TABLES TO <metadata storage user>; ALTER DEFAULT PRIVILEGES IN SCHEMA public GRANT USAGE, SELECT ON SEQUENCES TO <metadata\_storage\_user>;

## b. Для БД MetadataManager:

ALTER DEFAULT PRIVILEGES IN SCHEMA public GRANT SELECT, INSERT, DELETE, UPDATE ON TABLES TO <metadata\_manager\_user>; ALTER DEFAULT PRIVILEGES IN SCHEMA public GRANT USAGE, SELECT ON SEQUENCES TO <metadata\_manager\_user>;

## <span id="page-6-1"></span>44 Установка

Для установки сервиса в имеющийся настроенный кластер Kubernetes используется процесс CI/CD, настраиваемый с помощью GitLab. Весь процесс описан в документе в Git, доступ к документу ограничен и предоставляется по запросу заказчика.

Конфигурирование сервиса MDS осуществляется путем изменения значений параметров в helm-файле.

Ниже приведены примеры параметров компонентов MDS, обязательных для переопределения в helmfile (по сравнению со значениями по умолчанию). Набор параметров и выставляемых значений может меняться в соответствии с требованиями и задачами заказчика. Описание специфических параметров для MDS приведено в Руководстве администратора (предоставляется по запросу заказчика).

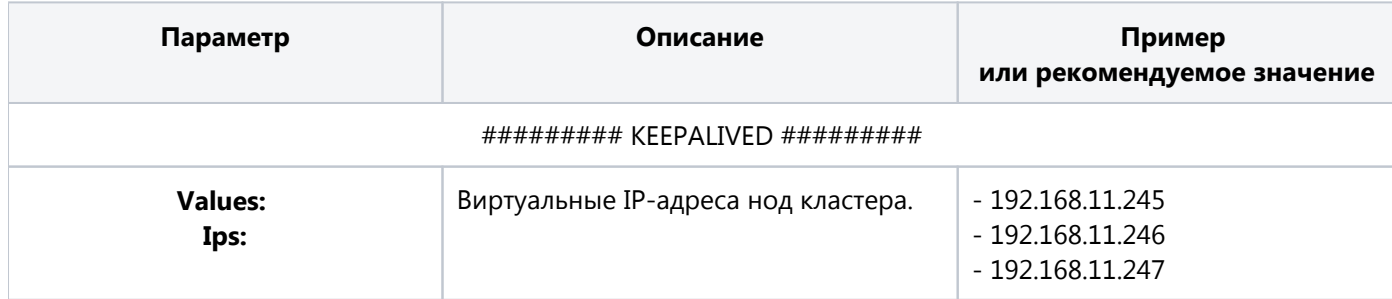

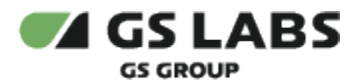

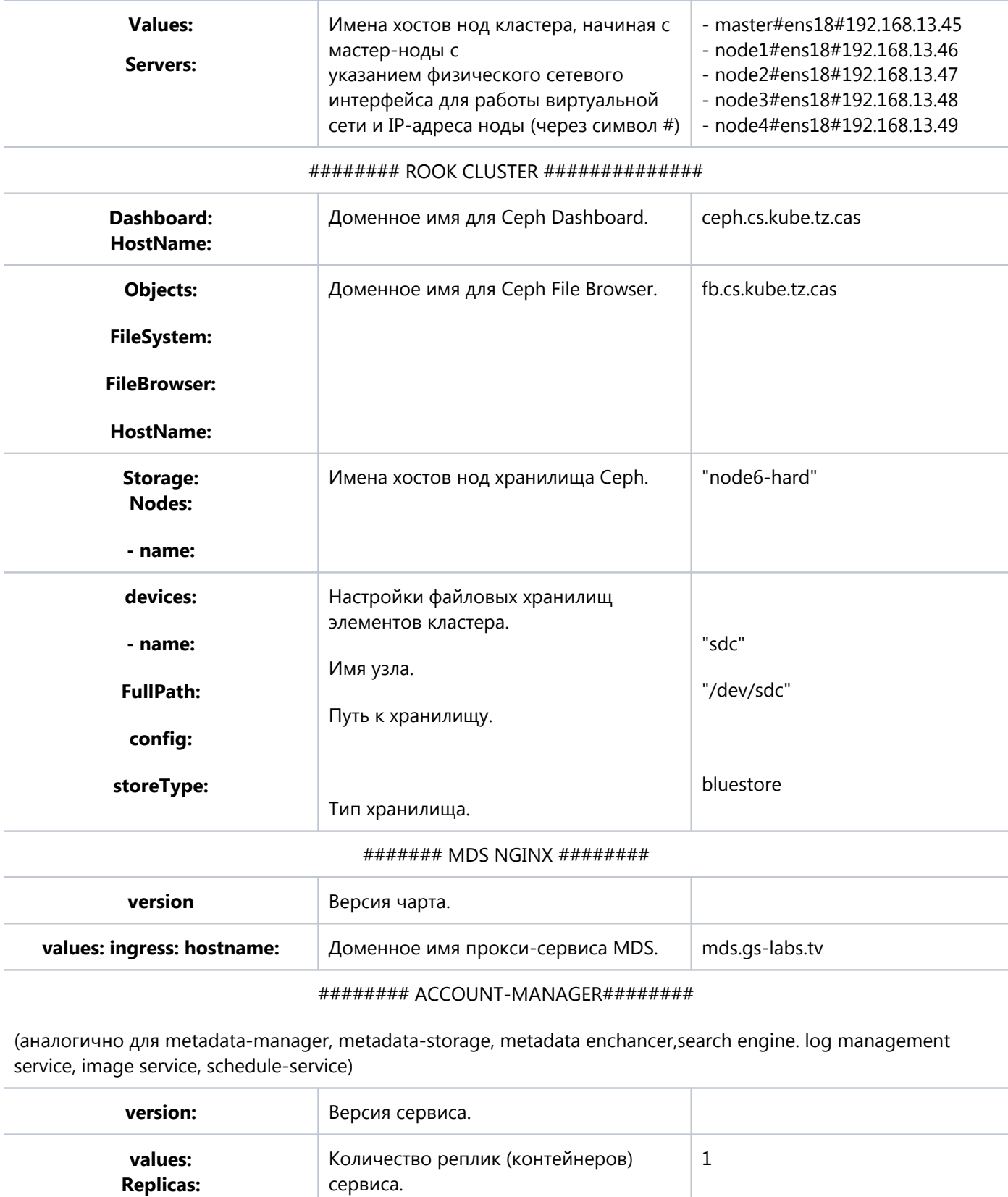

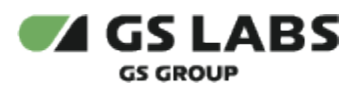

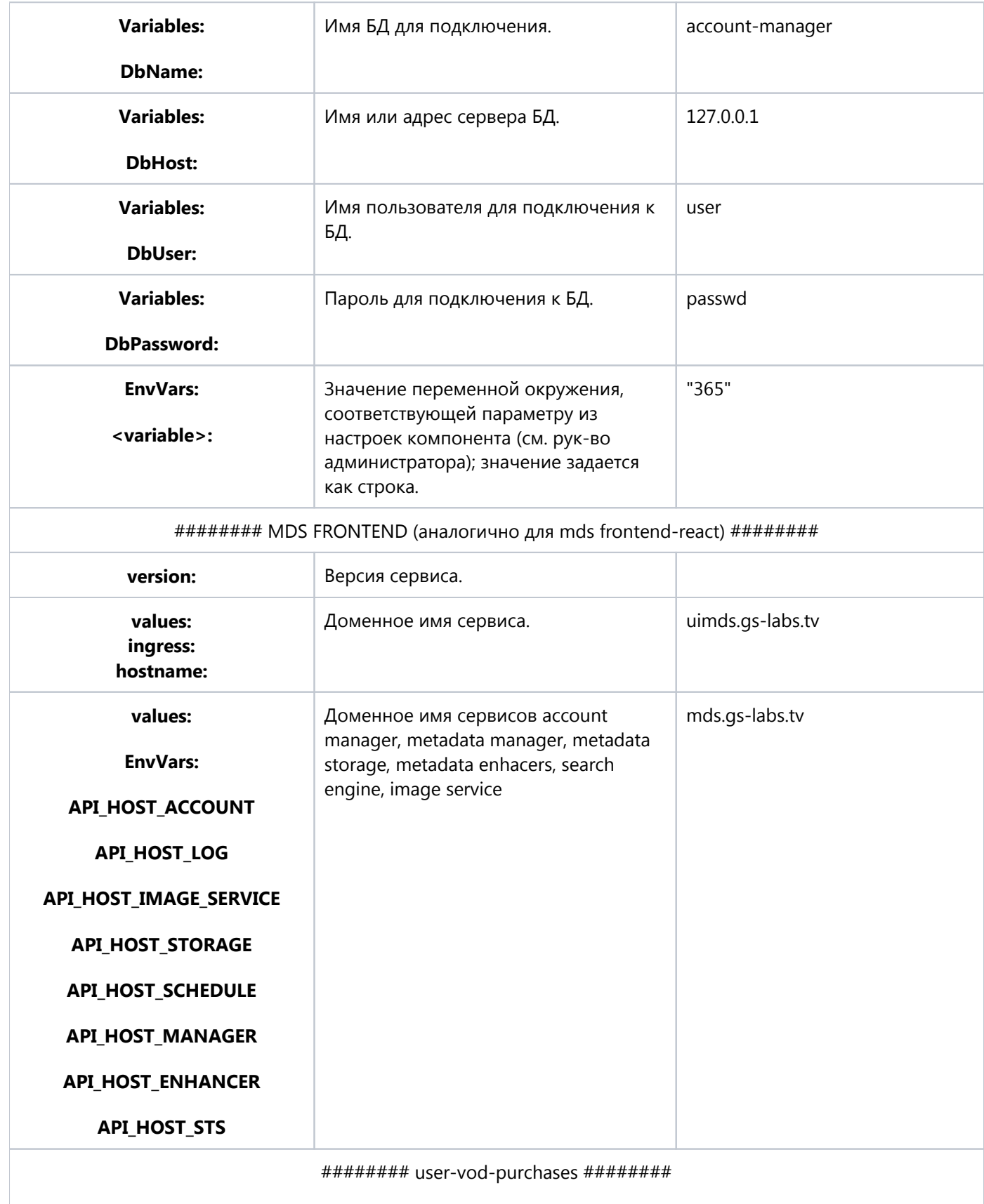

(аналогично для channel-source-distribution)

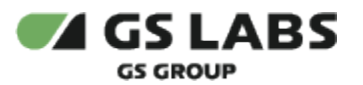

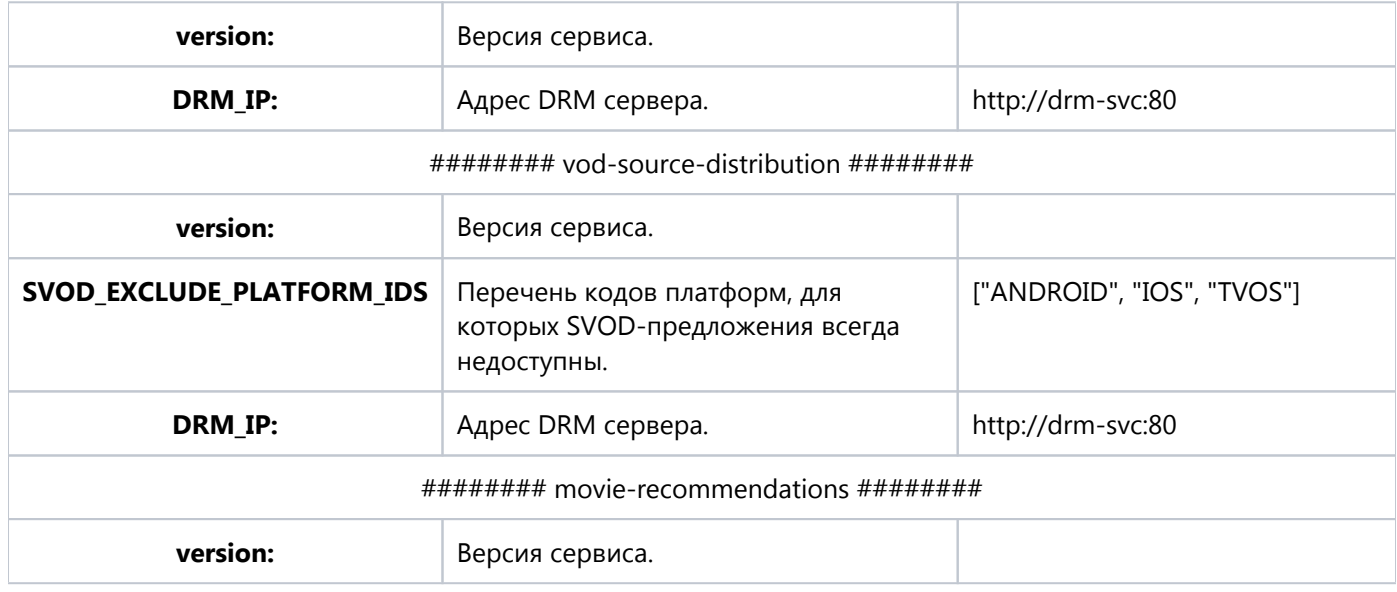

## <span id="page-9-0"></span>**4.4.1. Завершение установки**

#### <span id="page-9-1"></span>**4.4.1.1. Настройка сервиса Metadata Manager**

После установки MDS отправьте на Metadata Manager запрос, осуществляющий запуск задачи синхронизации данных между компонентами MDS (указав токен авторизации):

POST /api/v1/vod/internal/metadata/resync-shows/

Результат выполнения синхронизации отображается в логах подов mm-celery-external-sync.

Доступные параметры запроса:

- fresh\_start=true запуск для всего контента из manager\_title (по умолчанию false);
- clear\_unrelated\_titles=true удалить контент из manager\_title, который не используется (по умолчанию false);
- sync\_only\_fields=countries,genres,staff,tags,ratings список полей контента, которые необходимо синхронизировать (по умолчанию все).

#### <span id="page-9-2"></span>**4.4.1.2. Настройка сервиса User Content Advisor**

После установки MDS необходимо выполнить следующую команду в контейнере user-content-advisor-app:

```
python uca.py full-sync metadata
```
#### <span id="page-9-3"></span>**4.4.1.3. Настройка сервиса Search Engine**

После установки MDS, для начального заполнения индексов необходимо выполнить следующие команды в поде search-engine-app:

![](_page_10_Picture_0.jpeg)

```
python es.py reindex --recreate person
python es.py reindex --recreate metadata
python es.py reindex --recreate program
python es.py reindex --recreate feed
```
Выполнение команд наполнит индекс поиска по персонам/метадате/программам/фидам и в дальнейшем будет обновлять его при получении сообщений из Apache Pulsar.

Также необходимо выполнить команду для синхронизации сортировок программ:

python es.py reindex --recreate orderingconf

© ООО "Цифра", 2017-2024

Документация "DRE Advanced Media Platform META DATA SERVER. Руководство по установке" является объектом авторского права. Воспроизведение всего произведения или любой его части воспрещается без письменного разрешения правообладателя.